# **학술연구정보서비스 RISS 이용 안내** (Research Information Sharing Service)

2018.02

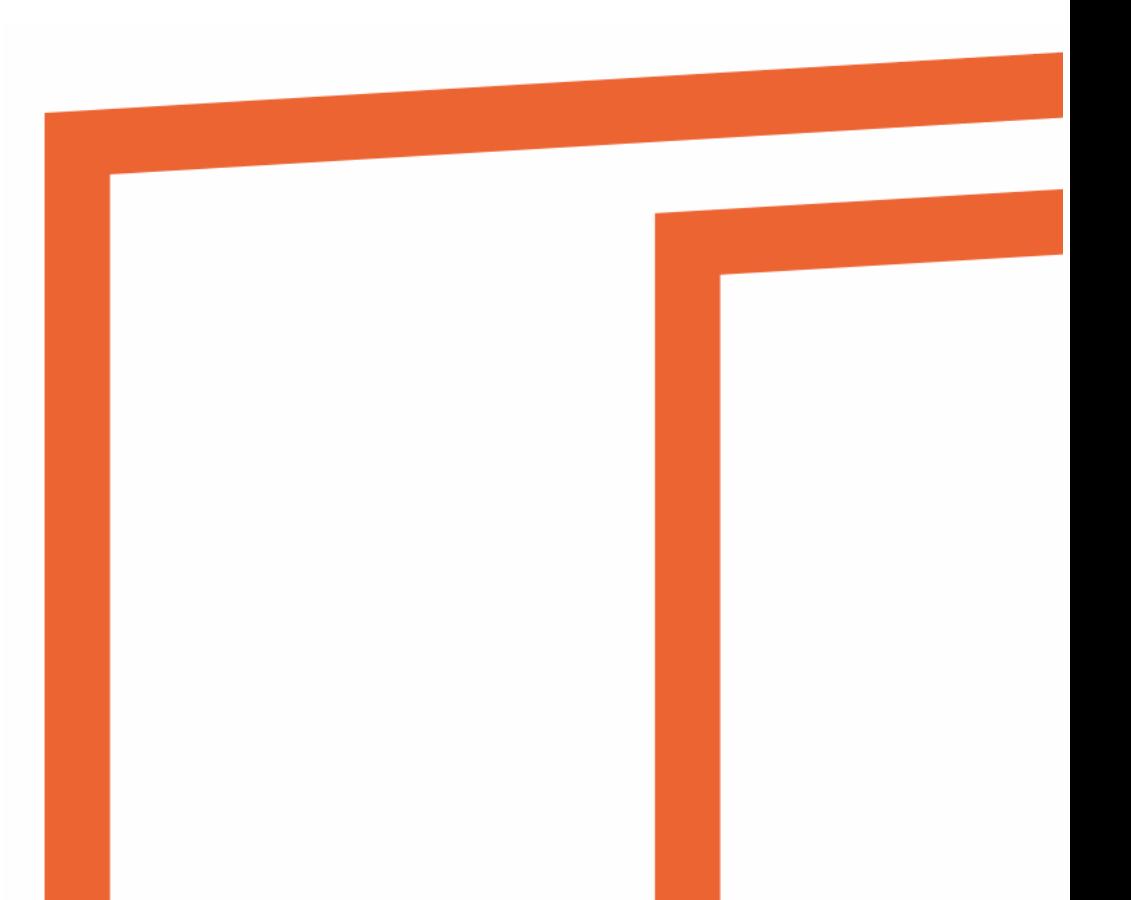

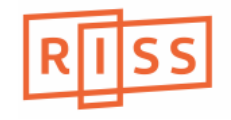

### **Contents**

- **1. Start RISS**
- **2. 국내자료 이용**
- **3. 해외자료 이용**
- **4. RISS 애널리틱스**

### **◆ RISS란?**

**◆ KOCW with RISS**

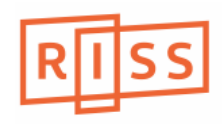

#### 1. Start RISS(1/2)

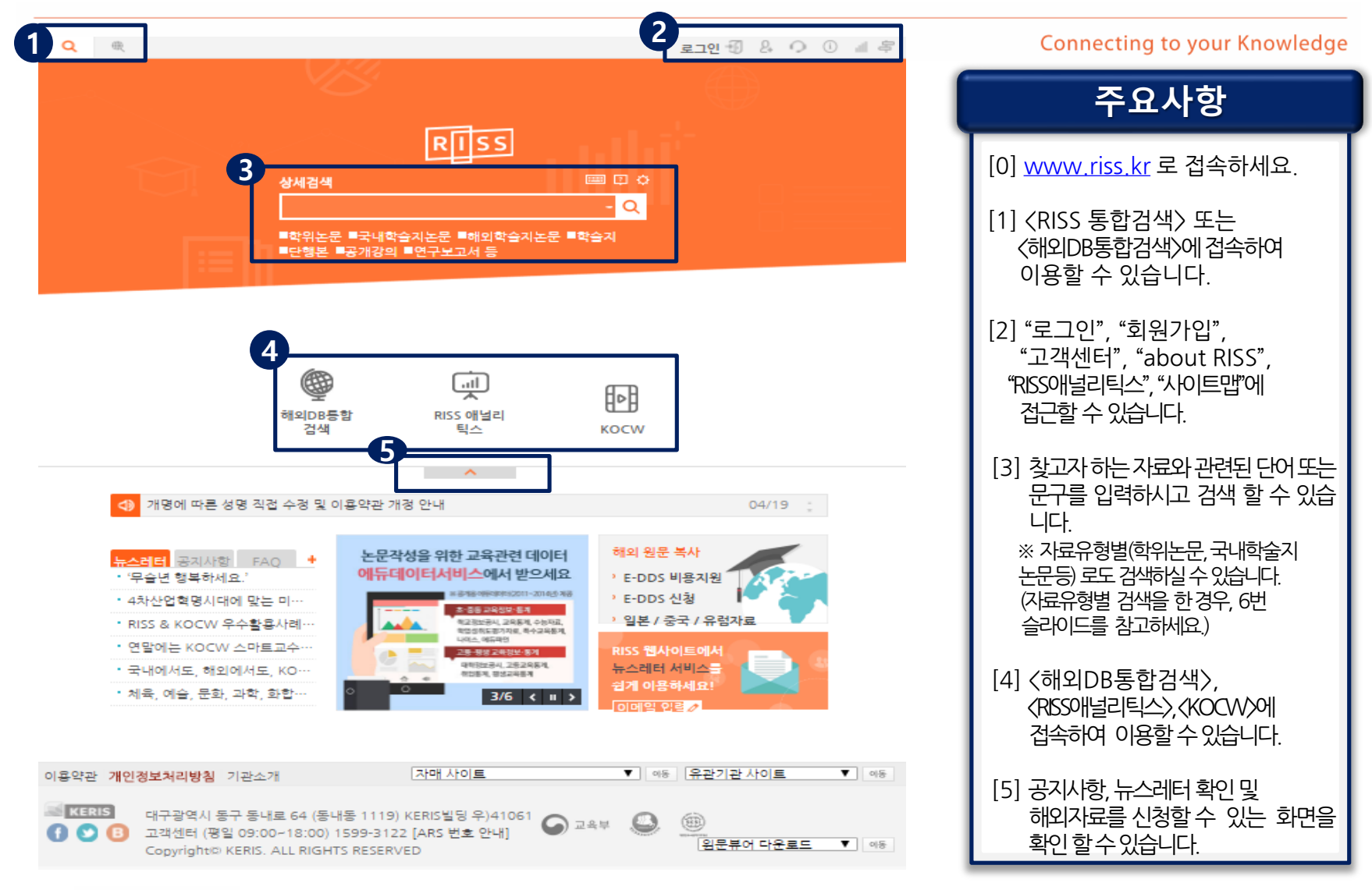

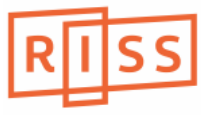

#### 1. Start RISS(2/2)

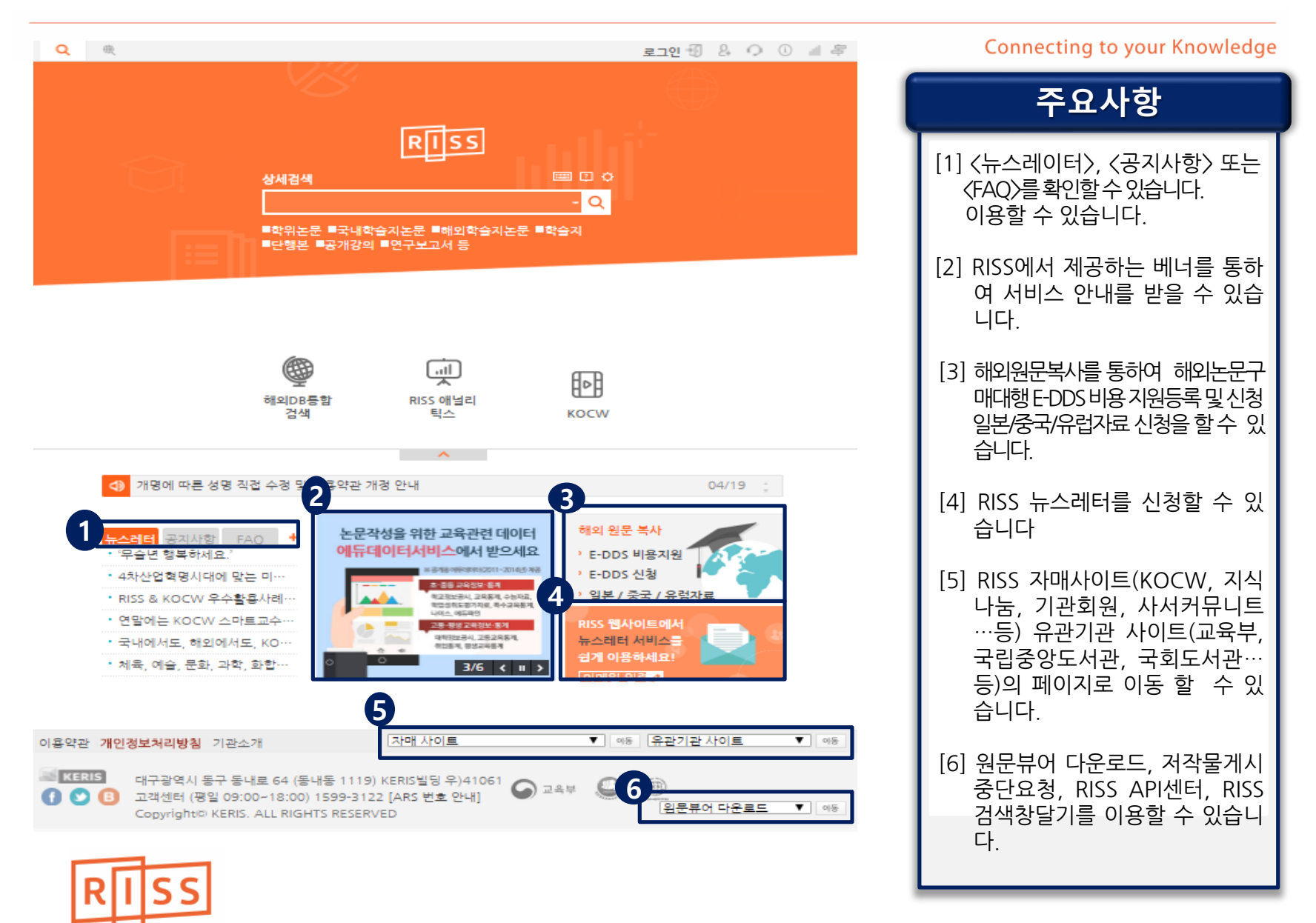

# 2. 국내자료 이용 - 통합검색(1/2)

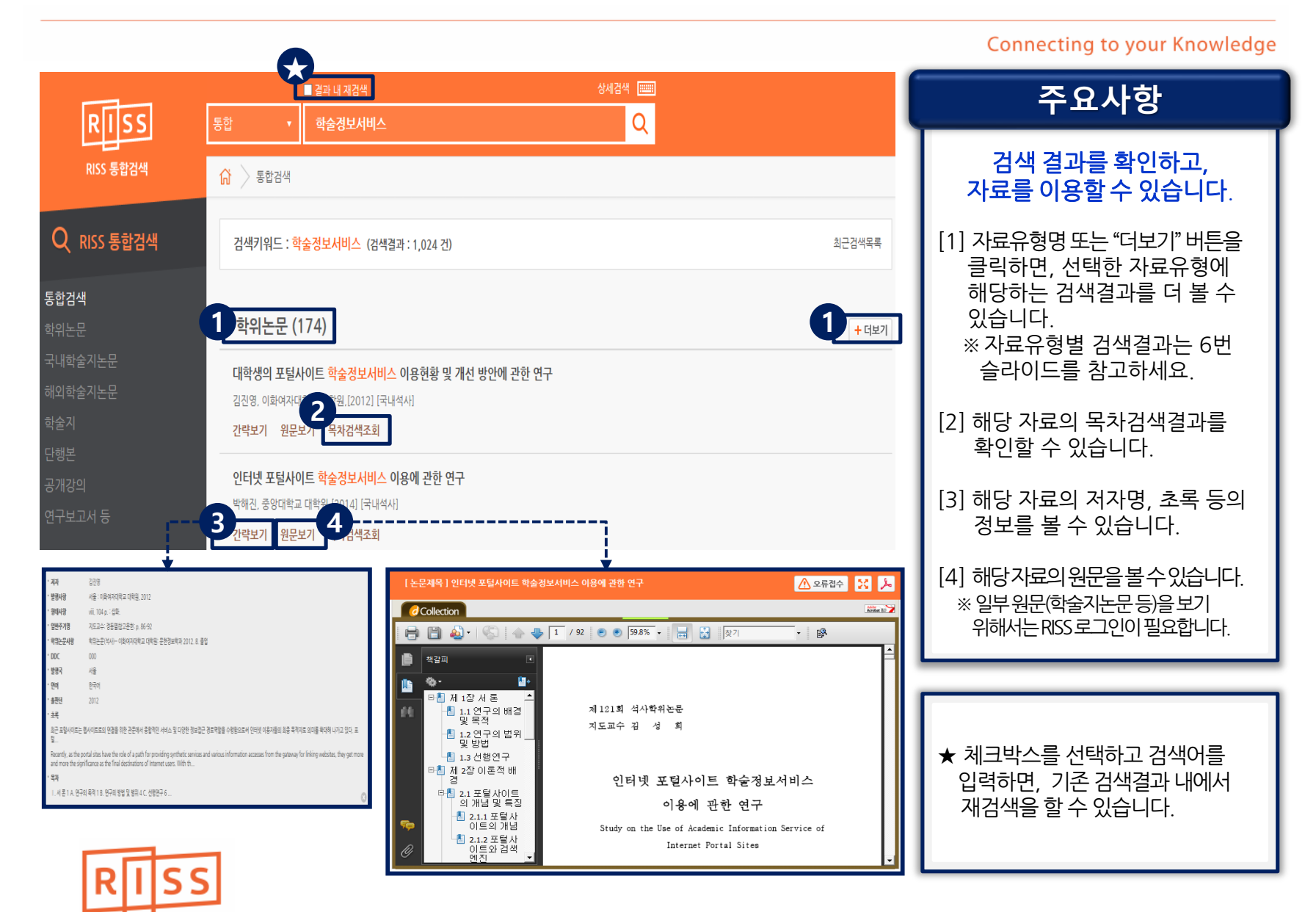

# 2. 국내자료 이용 - 통합검색(2/2)

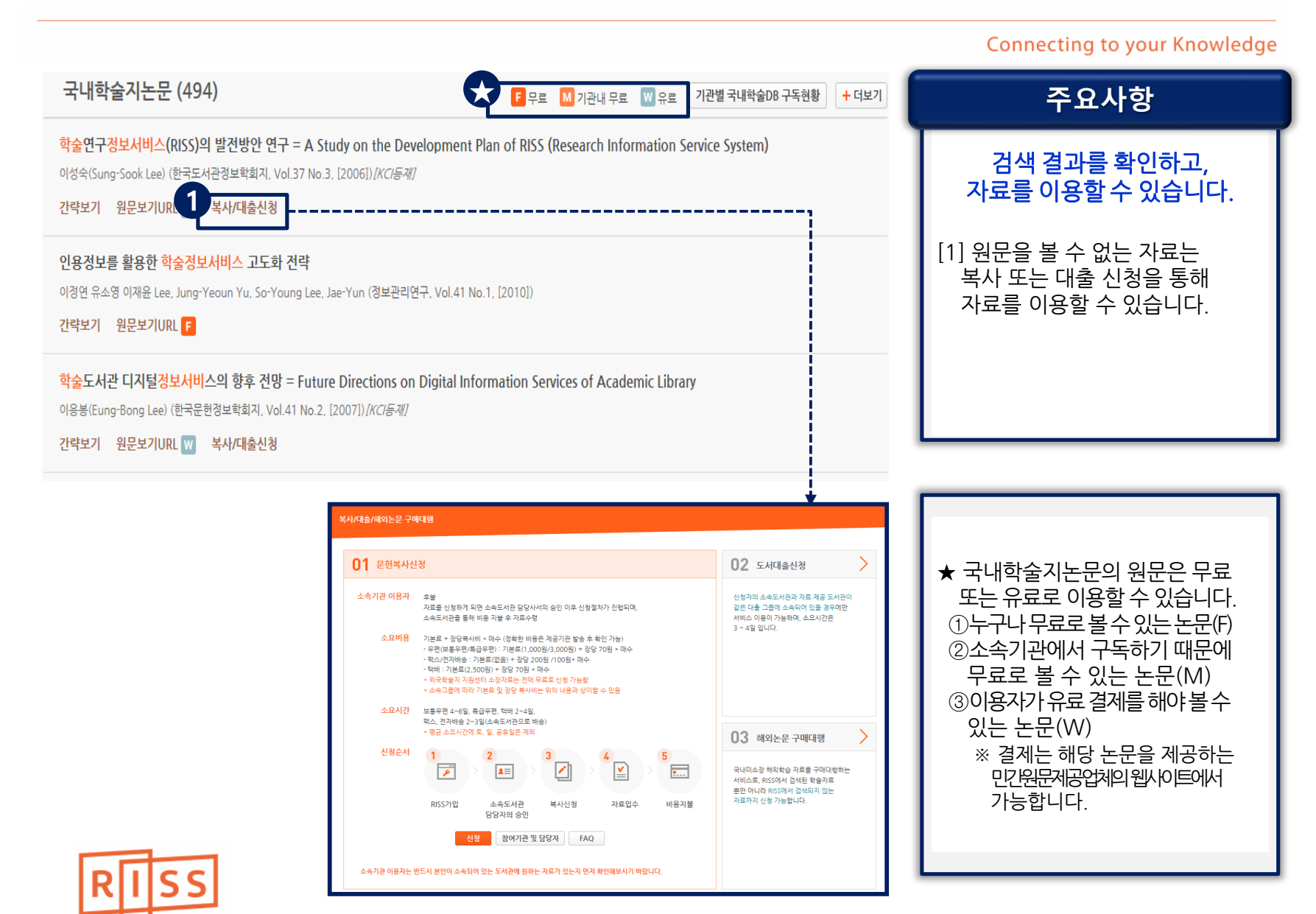

# 2. 국내자료 이용 – 자료유형별 검색

#### **Connecting to your Knowledge**

**주요사항**

확인할 수 있습니다.

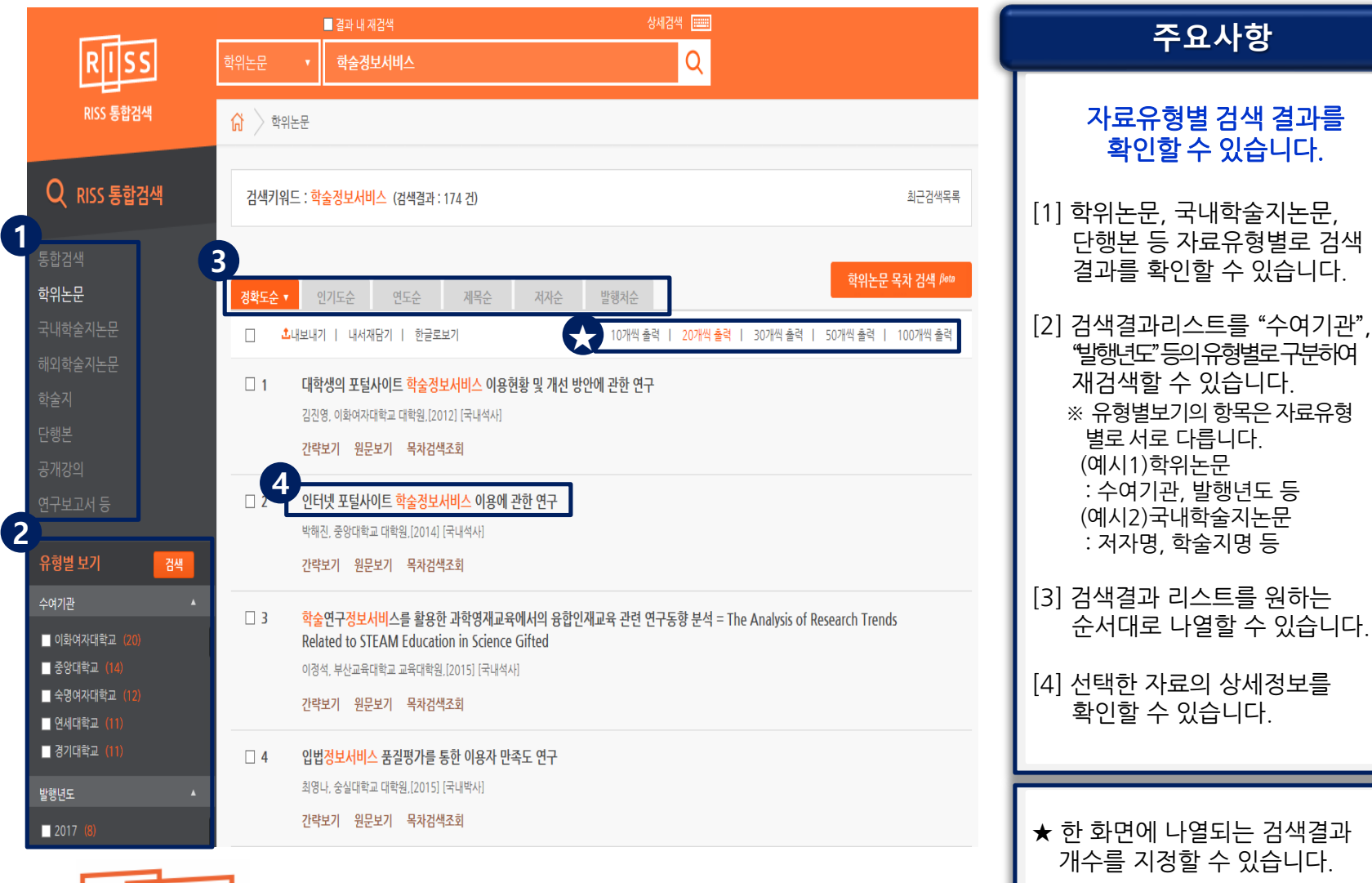

화면에 나열되는 검색결과 개수를 지정할 수 있습니다.

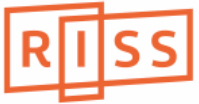

## 2. 국내자료 이용 – 자료의 상세정보 확인

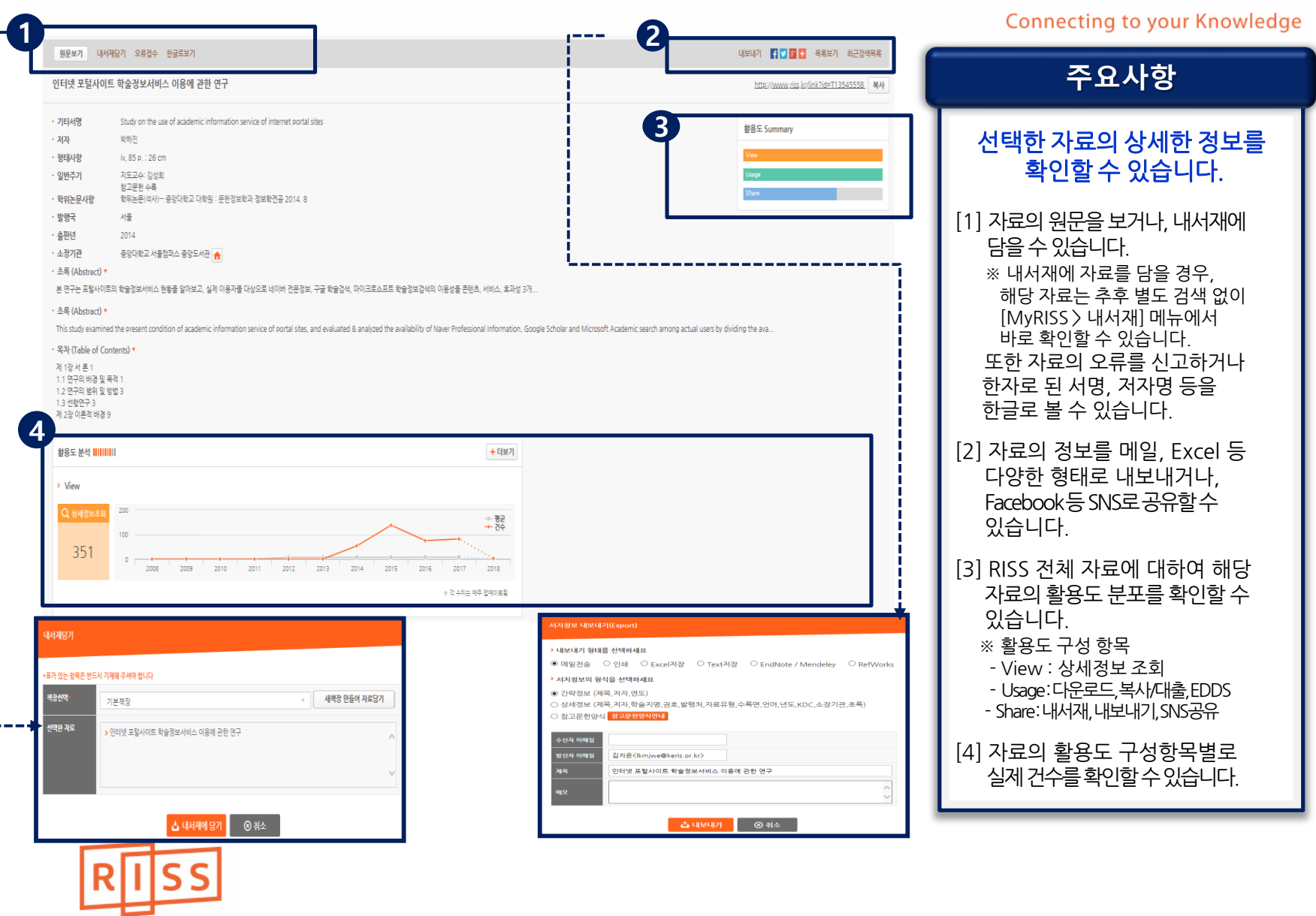

#### 3. 해외자료 이용 – [온라인]해외DB통합검색 (1/2)

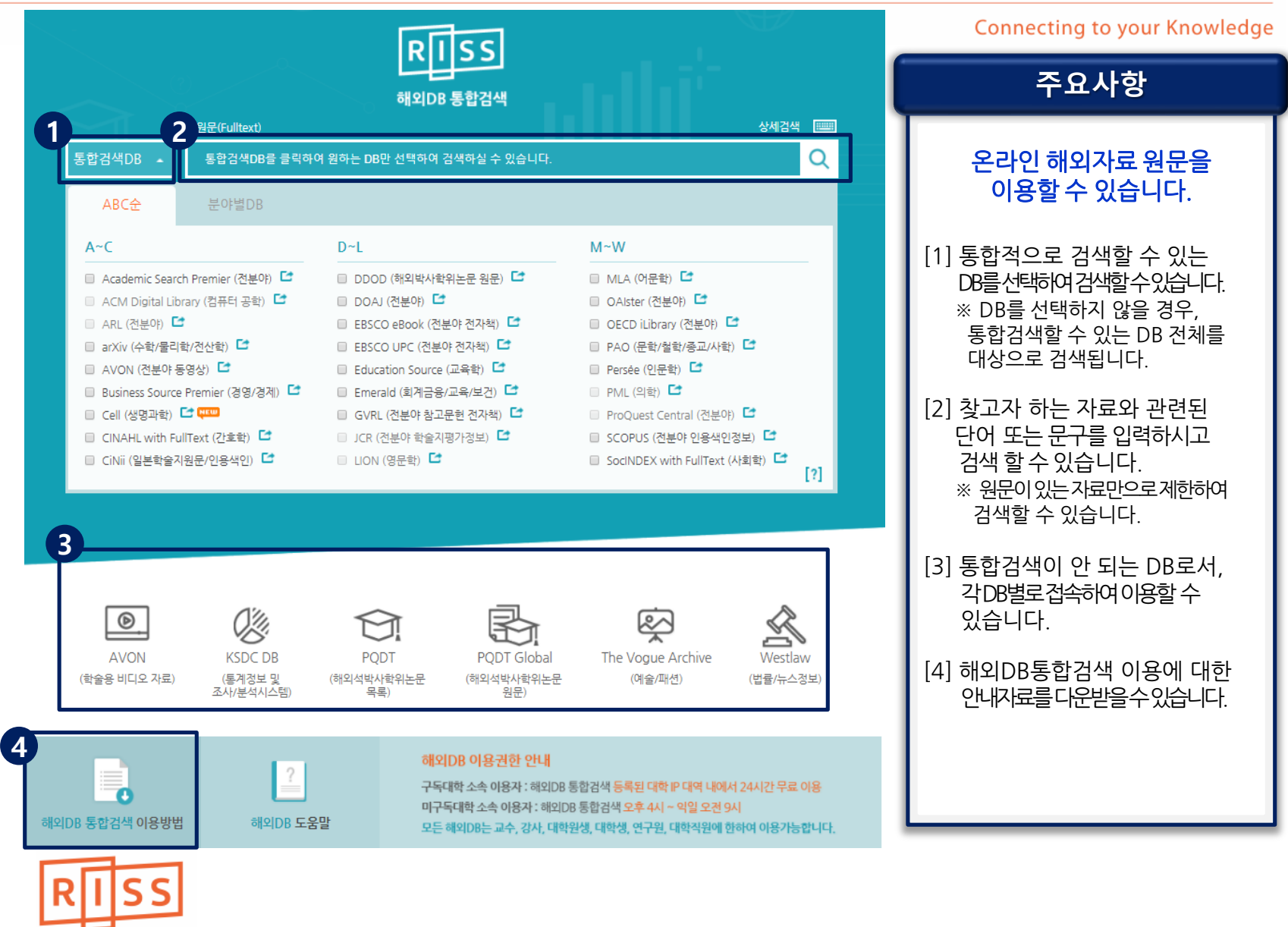

### 3. 해외자료 이용 – [온라인]해외DB통합검색 (2/2)

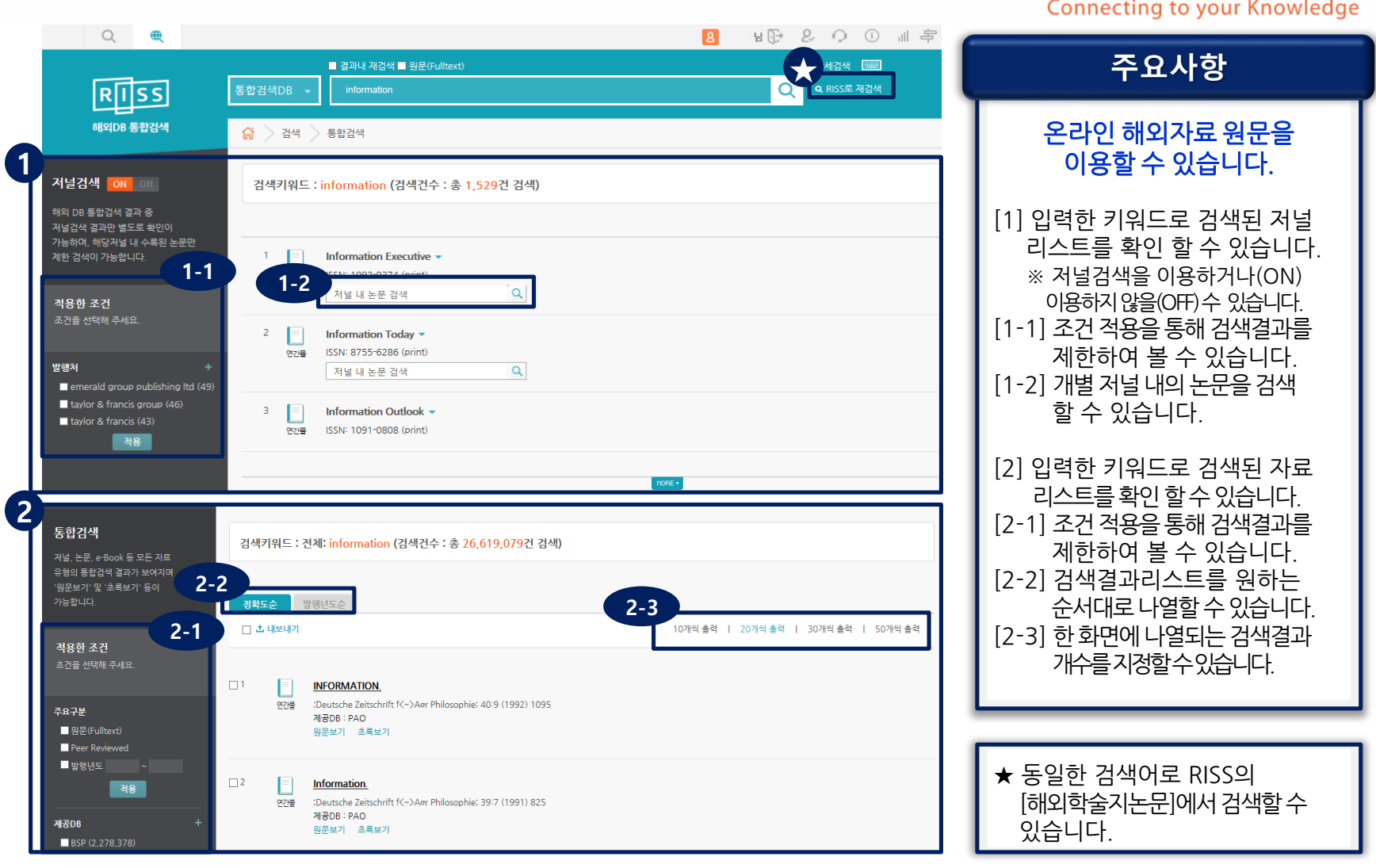

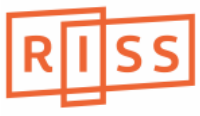

# 3. 해외자료 이용 – [오프라인]해외자료신청 (1/2)

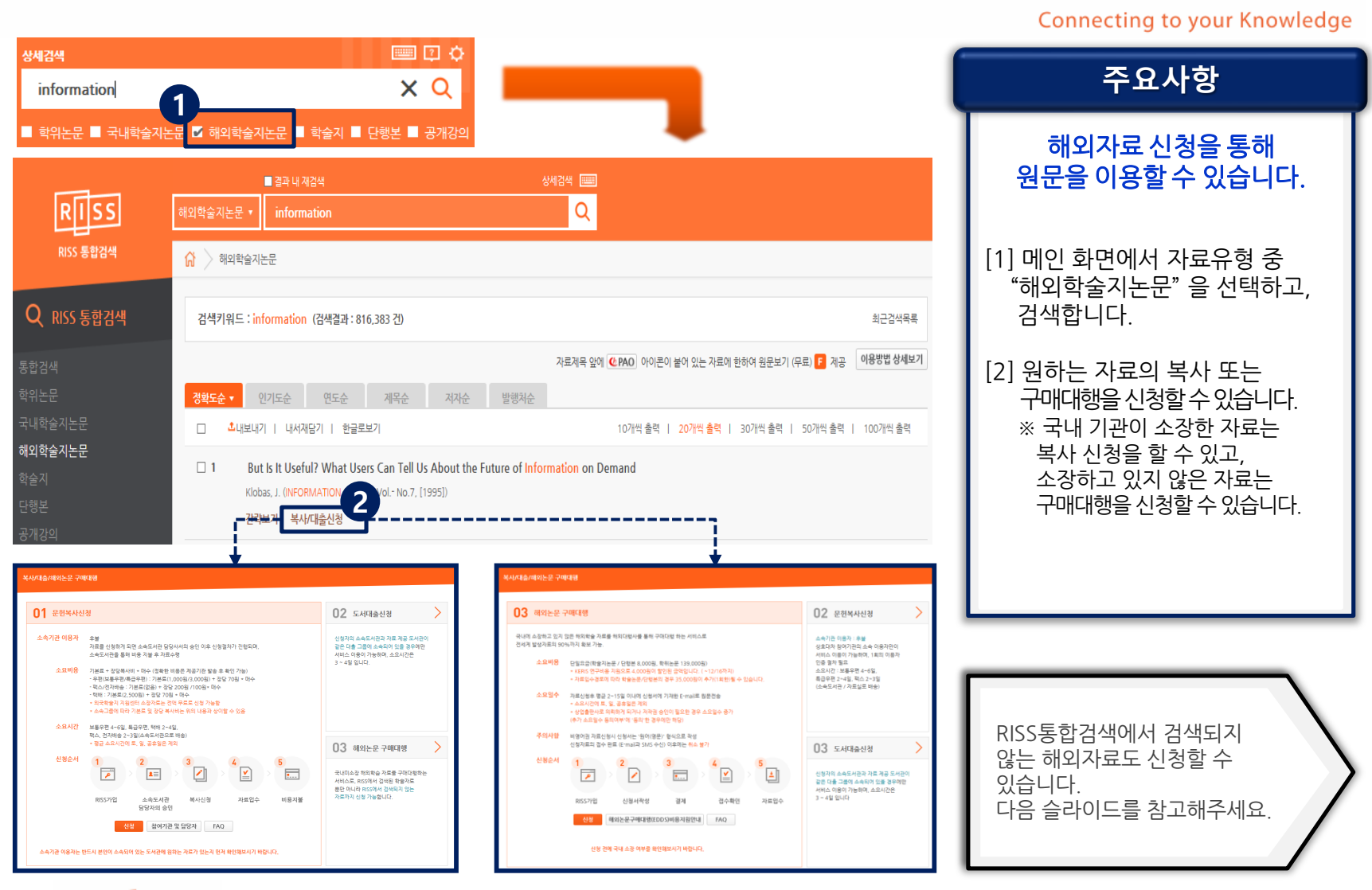

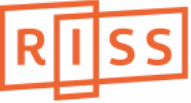

# 3. 해외자료 이용 – [오프라인]해외자료신청 (2/2)

#### **Connecting to your Knowledge**

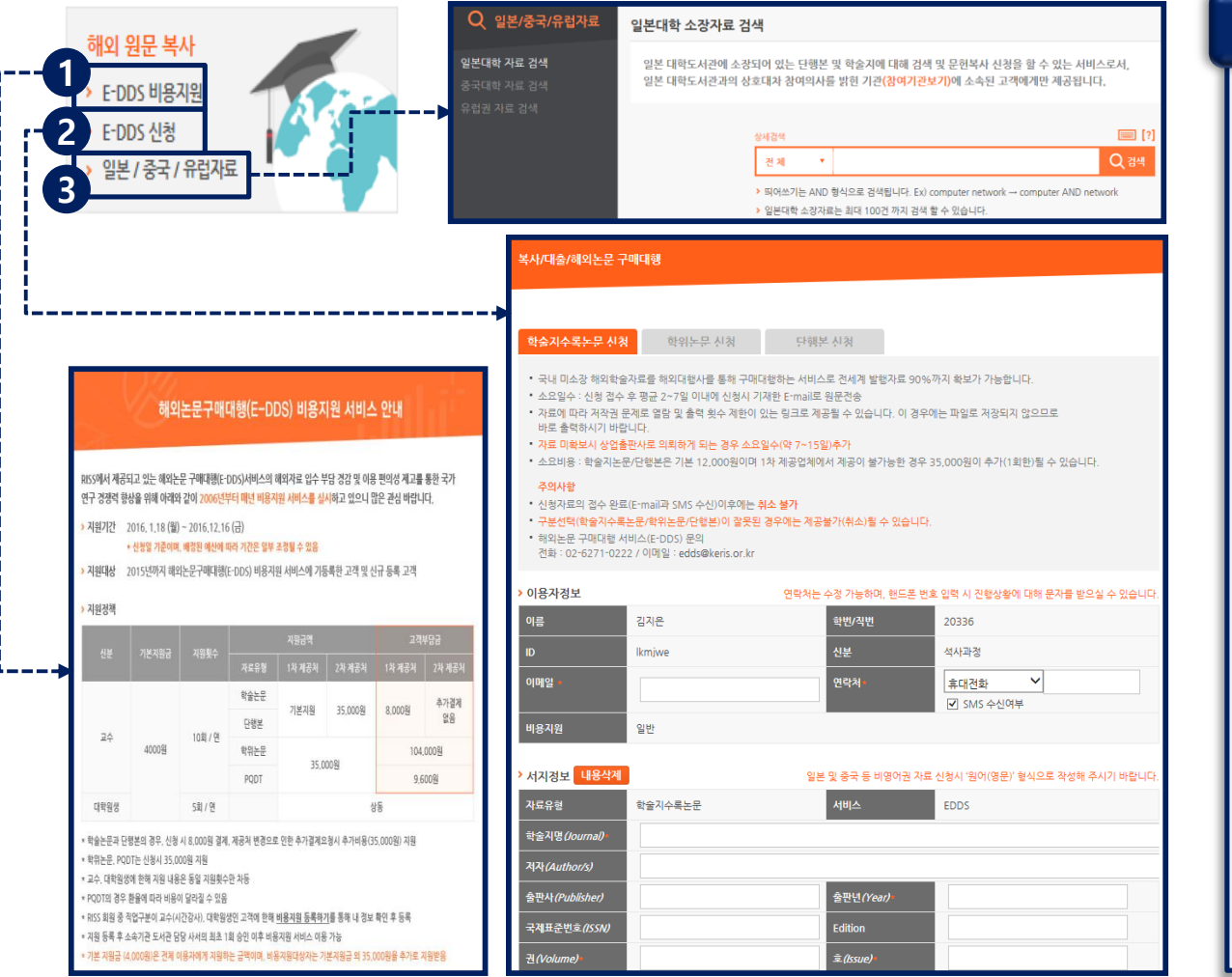

**주요사항** [0] 메인화면의하단메뉴를통해 해외논문복사/구매대행신청및 일본/중국/유럽자료검색∙신청을 할 수 있습니다. [1] 해외논문 구매대행 신청 시 소요되는 비용 지원 서비스에 대한설명을확인할수있습니다. ※ 비용지원서비스의 상세내용 (서비스기간, 건당지원금액등)은 매년 업데이트 됩니다. [2] 원하는자료의정보를기재하여 구매대행을 신청할 수 있습니다. [3] 일본/중국/유럽권(스페인, 프랑스)의 자료를검색하고신청할수있습니다. 해외자료 신청을 통해 원문을 이용할 수 있습니다.

### 4. RISS 애널리틱스 (1/3)

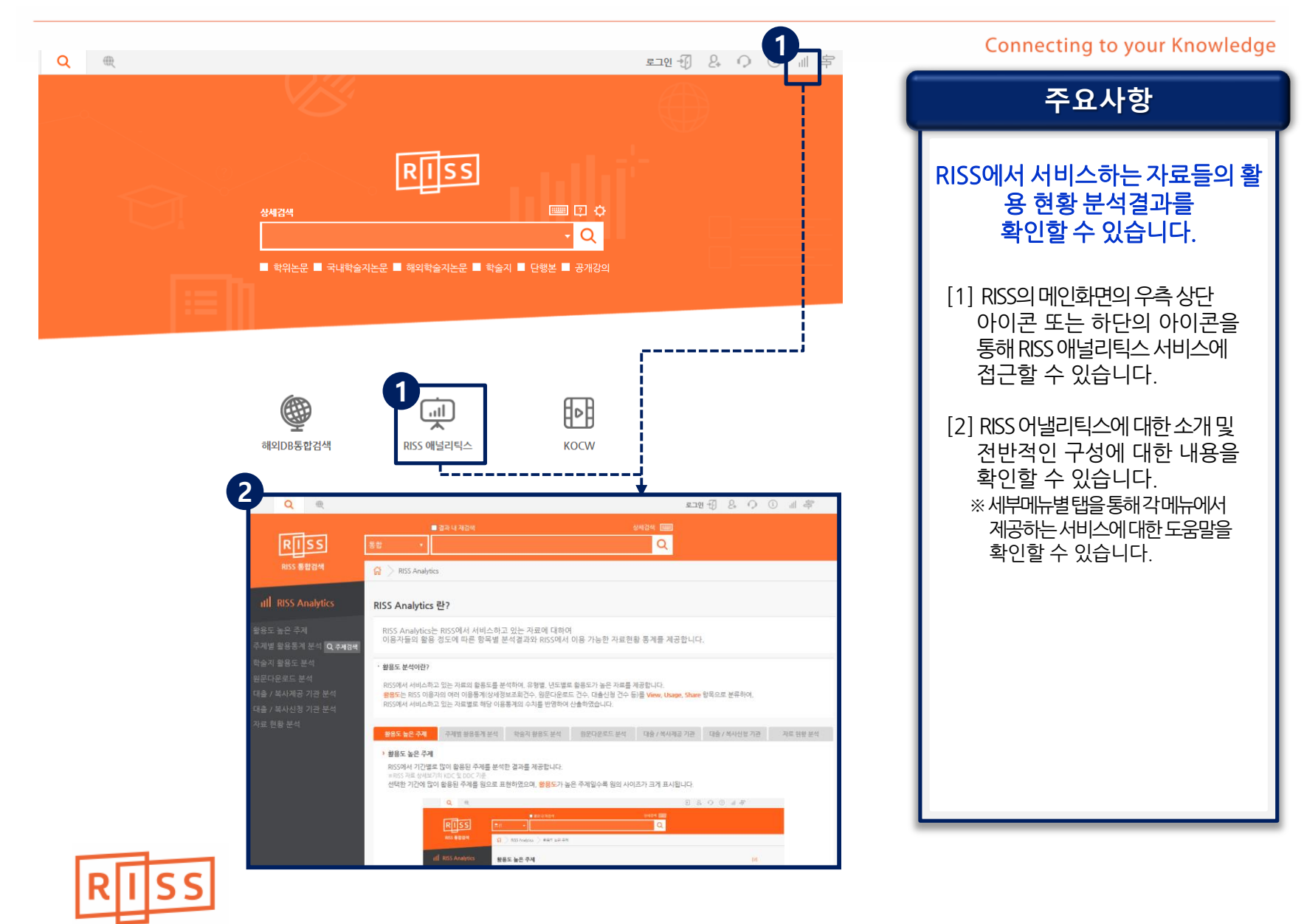

## 4. RISS 애널리틱스 (2/3)

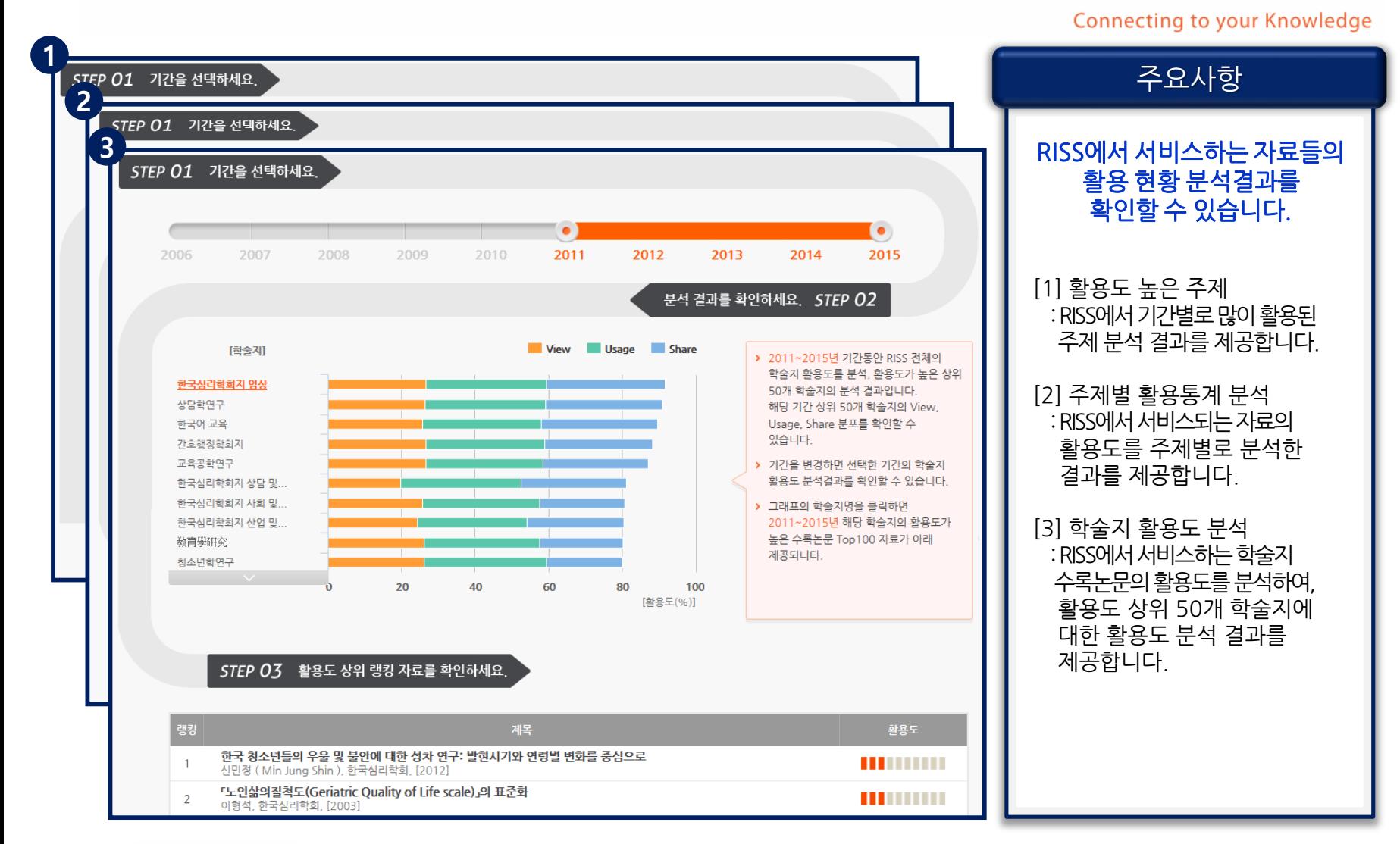

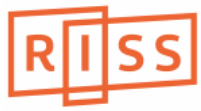

### **4. RISS 애널리틱스 (3/3)**

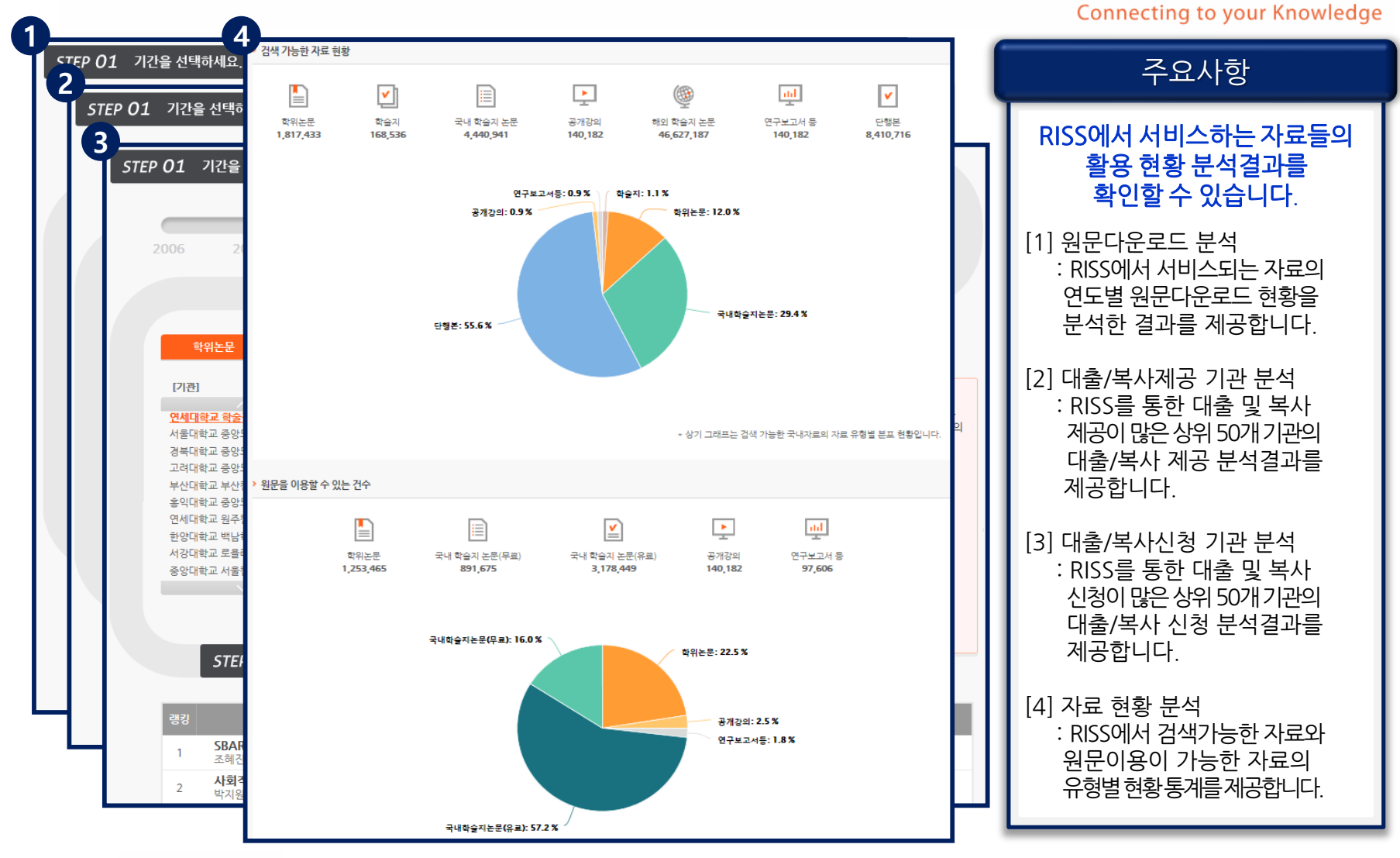

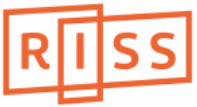

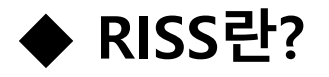

# 학술연구정보서비스 RISS (Research Information Sharing Service)

- ➢ 교육부 출연기관인 한국교육학술정보원(원장한석수, KERIS)에서 연구활동의 효율성을 증진시키고 고등교육의 경쟁력을 향상하고자 1998년개통
- ▷ 전국의 대학이 생산하고 보유한 학술자원을 공동으로 이용할 수 있도록 하는 개방된 서비스

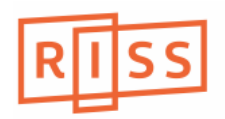

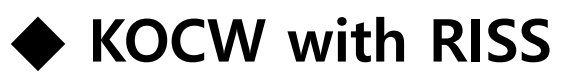

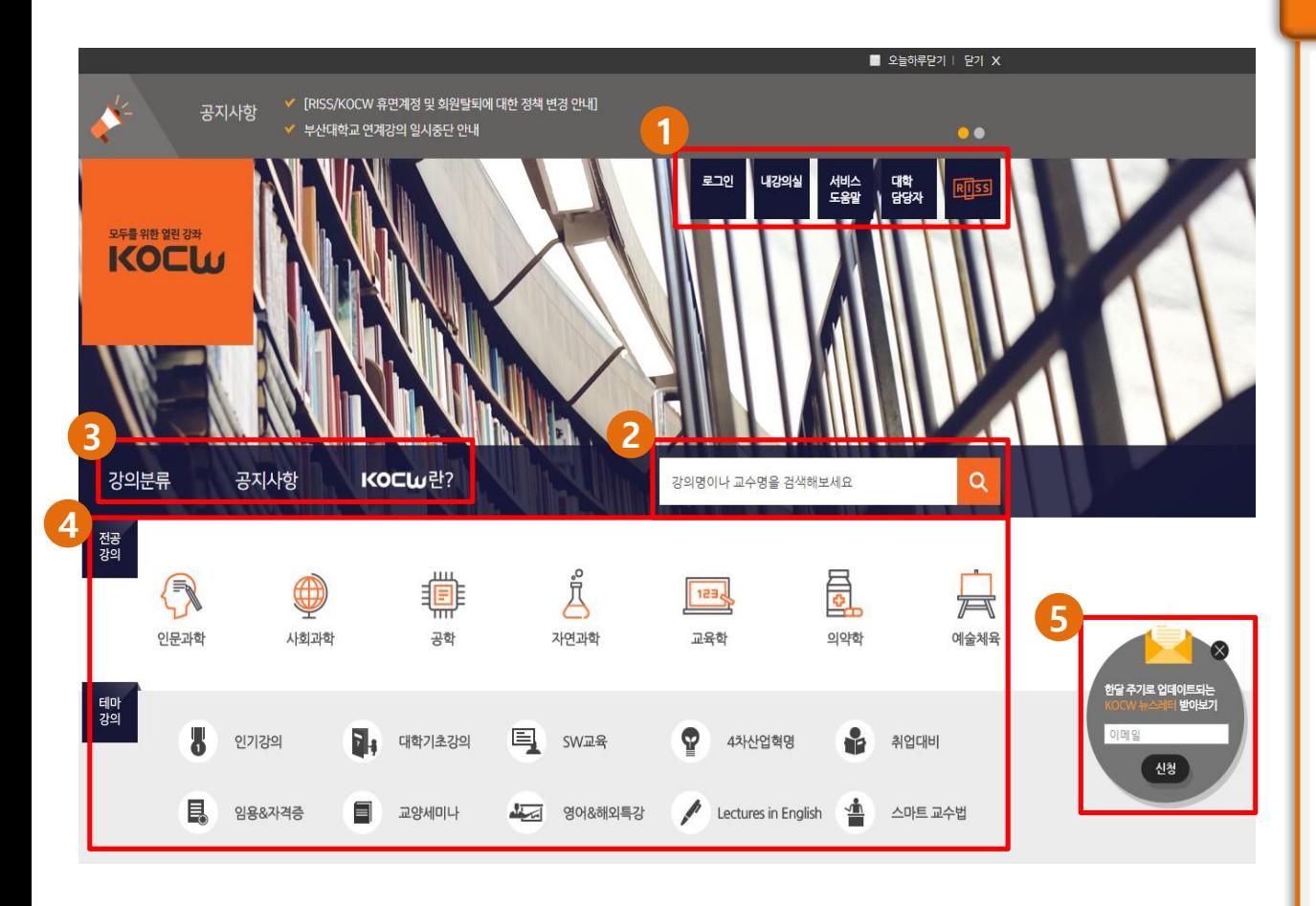

#### **주요사항**

#### [0] www[.kocw](http://www.kocw.net/).net로 접속하세요.

- [ 1 ] "로그인", "내강의실", "서비스 도움말", "대학담당자", "RISS" 에 접근할 수 있습니다 .
- [ 2 ] 검색창을 통해 찾고자 하는 대학 강의 및 관련 키워드를 검색할 수 있습니다 .
- [ 3 ] "강의별 분류", "공지사항", "KOCW서비스 소개 " 메뉴를 확인할 수 있습니다 .
- [ 4 ] 통합검색창에 찾고자하는강의명 및관련된 키워드를 입력하시고 검색할 수있습니다.
- [ 5 ] KOCW 뉴스레터를 신청할 수 있습니다 .

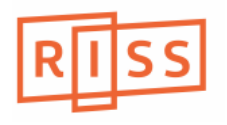

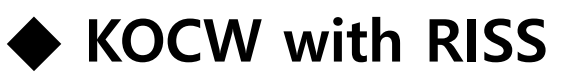

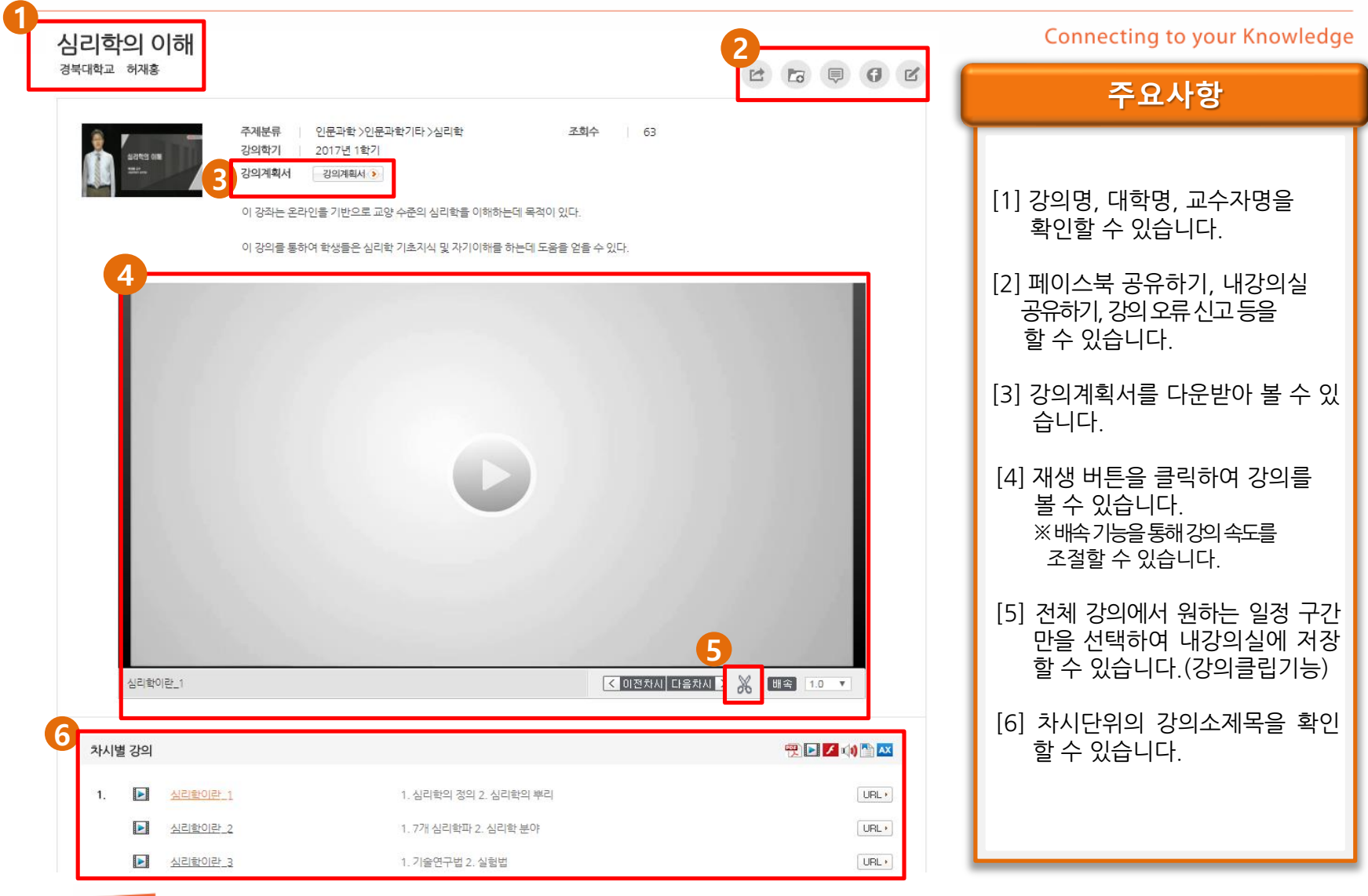

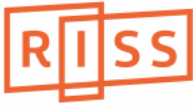

# **감사합니다.**

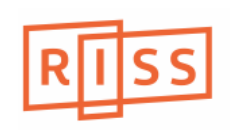